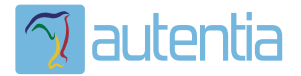

# ¿**Qué ofrece** Autentia Real Business Solutions S.L?

Somos su empresa de **Soporte a Desarrollo Informático**. Ese apoyo que siempre quiso tener...

**1. Desarrollo de componentes y proyectos a medida**

**2. Auditoría de código y recomendaciones de mejora**

**3. Arranque de proyectos basados en nuevas tecnologías**

- **1. Definición de frameworks corporativos.**
- **2. Transferencia de conocimiento de nuevas arquitecturas.**
- **3. Soporte al arranque de proyectos.**
- **4. Auditoría preventiva periódica de calidad.**
- **5. Revisión previa a la certificación de proyectos.**
- **6. Extensión de capacidad de equipos de calidad.**
- **7. Identificación de problemas en producción.**

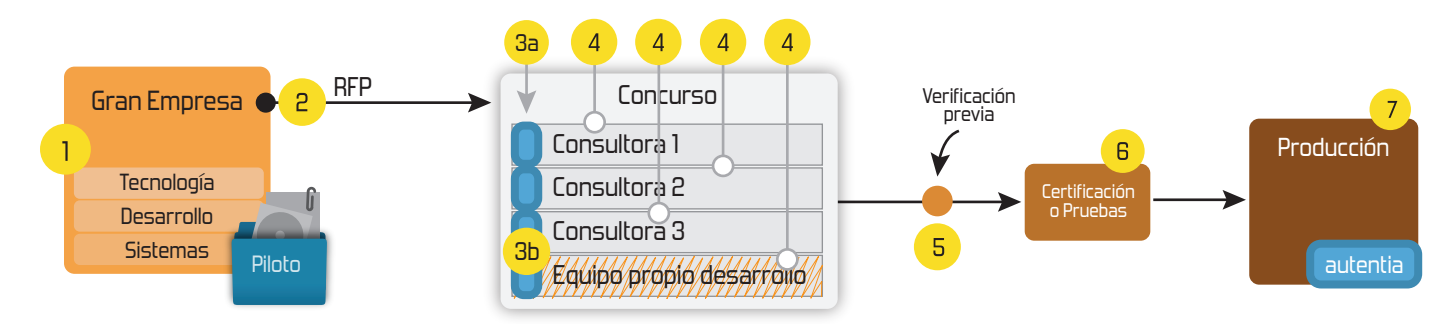

## **4. Cursos de formación** (impartidos por desarrolladores en activo)

**Gestor portales (Liferay) Gestor de contenidos (Alfresco) Aplicaciones híbridas Tareas programadas (Quartz) Gestor documental (Alfresco) Inversión de control (Spring) BPM (jBPM o Bonita) Generación de informes (JasperReport) ESB (Open ESB) Control de autenticación y acceso (Spring Security) UDDI Web Services Rest Services Social SSO SSO (Cas) Spring MVC, JSF-PrimeFaces /RichFaces, HTML5, CSS3, JavaScript-jQuery JPA-Hibernate, MyBatis Motor de búsqueda empresarial (Solr) ETL (Talend) Dirección de Proyectos Informáticos. Metodologías ágiles Patrones de diseño TDD**

## **Compartimos nuestro conociemiento en: www.adictosaltrabajo.com**

Para más información visítenos en:<br>www.autentia.com

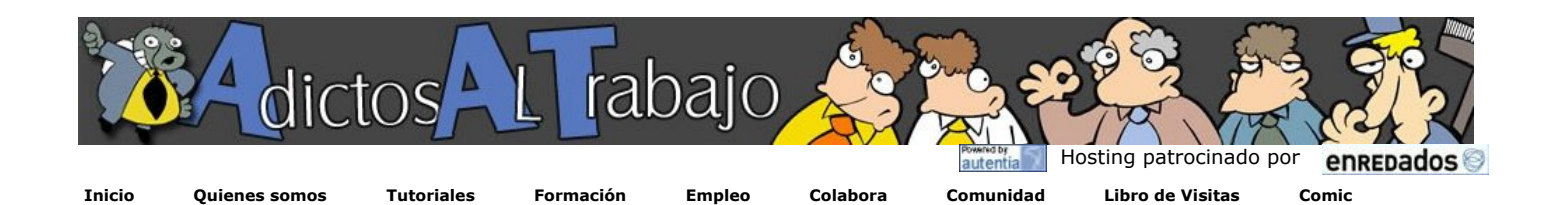

## NUEVO ¿Quieres saber cuánto ganas en relación al mercado? pincha aquí...

Ver cursos que ofrece Autentia Descargar comics en PDF y alta resolución

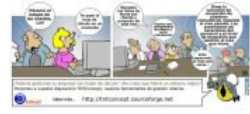

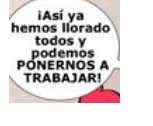

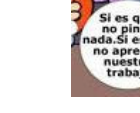

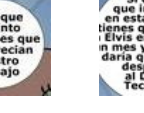

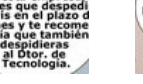

[¡NUEVO!] 2008-02-13 2008-02-10 2008-02-05 2008-02-03

M

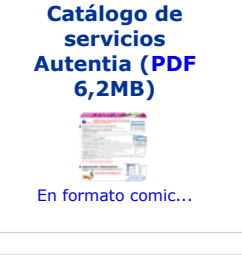

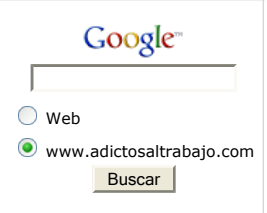

#### Últimos tutoriales

2008-02-07 Slimming básico de JBoss

2008-02-13 HtmlEmail. Envío de emails en HTML con imágenes embebidas

2008-02-11 Ireport con ODBC

2008-02-11 JUnit (3.8 y 4) y como ejecutar en un orden determinado los métodos de test de una clase de test

2008-02-10 Log4J: Cómo crear distintos logs en función de su naturaleza y nivel

2008-02-08 Tutorial de la API de Google Maps

2008-02-07 Como crear y destruir programáticamente un RMI Registry

2008-02-07 Transparencias en kde 3.5

#### 2008-02-05

Como implementar el método equals(Object) en objetos persistentes de Hibernate, y otras consideraciones.

#### 2008-02-05

Comparador de sueldos y tablas dinámicas/pivotables

Estamos escribiendo un libro sobre la profesión informática y estas viñetas formarán parte de él. Puedes opinar en la seccion comic.

Tutorial desarrollado por

#### Carlos García Pérez

Creador del pionero Web MobileTest. Consultor tecnológico en el desarrollo

de proyectos informáticos. Ingeniero Técnico en Informática \*

Puedes encontrarme en Autentia

Somos expertos en Java/J2EE

### Catálogo de servicios de Autentia

Descargar (6,2 MB)

Descargar en versión comic (17 MB)

AdictosAlTrabajo.com es el Web de difusión de conocimiento de Autentia.

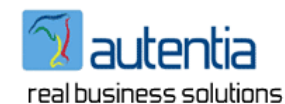

Catálogo de cursos

Descargar este documento en formato PDF: htmlEmail.pdf

#### Fecha de creación del tutorial: 2008-02-13

## HtmlEmail. Envío de emails en HTML con imágenes embebidas

En este pequeño tutorial vamos a ver un ejemplo de como enviar correos electrónicos en formato HTML y texto plano a través del API<br>Commons Email. Cabe destacar que esto no es más que un sencillo tutorial de referencia rápi dirigiros a la página oficial.

Cabe resaltar que la técnica que utilizo en el siguiente ejemplo es fácilmente adaptable a cualquier proyecto, así que espero os sea de utilidad en algún momento.

Manos a la obra....

#### El ejemplo

Contenido del email en texto plano: (archivo mail.txt)

```
Estimado usuario.
Bla bla bla 
         Nombre: ${nombre} 
         Apellidos: ${apellidos}
Bla bla bla bla 
Un saludo.
Autentia Real Business Solutions.
```
Contenido del email en HTML: (archivo mail.html)

```
view plain print ?
\begin{array}{c|c} 01. & \text{html} > \\ 02. & \text{head} \end{array}\begin{array}{c|c} 02. & \text{thead} \\ 03. & \text{ct} \end{array}03. ktitle>Vive y deja vivir ;-)</title><br>04. k/head>
05. <body> 
06. <br>
\langle \text{img src} = \text{"cid:$(auteritia, git)}\rangle height="47" width="170" /><br>
\langle \text{p} \rangleBla bla bla bla bla bla c/p>
07. <br>
ep>Bla bla bla bla bla bla bla </p><br>
eul style="list-style-type:none">
 08. <ul style="list-style-type:none" > 
09. <li>Nombre: ${nombre} </li> 
10. <li>Apellidos: ${apellidos} </li> 
11. \langle \text{rule} \rangle \langle \text{rule} \rangle12. cy>Bla bla bla bla bla bla bla </p><br>13. cp>Un saludo.</p>
 13. sp>Un saludo.</p><br>14. cimg src="cid:${emailFoot}" />
15. \left| \begin{array}{c} \text{2000} \\ \text{4000} \\ \text{4000} \end{array} \right|\frac{1}{\sqrt{h}}
```
Parámetros de configuración necesarios para enviar el email: (archivo mail.properties)

mail.server=smtp.miservidor\_de\_correo.com from.name=Carlos García Pérez from.email=mi\_correito@autentia.com mail.subject=Vive y deja vivir ;-)

A continuación mostramos una sencilla aplicación (autoexplicativa) de consola en donde se ven los pasos para configurar y enviar el correo.

Gracias al uso del paquete Commons Email la aplicación se simplifica bastante, obviando ciertos detalles y conocimientos que serían necesarios usando otros paquetes como el javax.mail. De todas formas no está de más conocérselo, pues commons email se apoya y depende de él para su funcionamiento.

#### Últimas ofertas de empleo

2008-02-06 T. Información - Analista / Programador - MADRID.

2008-02-04 T. Información - Becario - MADRID.

2008-01-28 T. Información - Becario - MADRID.

2008-01-25 Otras Sin catalogar - MURCIA.

2008-01-24 T. Información - Analista / Programador - MADRID.

**Anuncios Google**

```
view plain print ?
01. package com.autentia.tutoriales.htmlmail;
03. import java.io.IOException;<br>04 import java io InputStream:
04. import java.io.InputStream;<br>05. import java.io.InputStreamR
       import java.io.InputStreamReader;
06. import java.io.StringWriter;
08. import java.net.URL;
09. import java.util.Properties;
11. import org.apache.commons.lang.text.StrSubstitutor;
12. | import org.apache.commons.mail.HtmlEmail;
         15. * Envio de correos electrónicos en formato HTML con imágenes embebidas
16. * @author Carlos García. Autentia Real Business Solutions.
17. * Creador de http://www.mobiletest.es
       public class SendHtmlEmail {
20. \begin{array}{ccc} & & \overbrace{\phantom{0}}^{20.} & \end{array}21. * Punto de entrada al ejemplo
22. * (Para este tutorial no hacemos un buen tratamiento de excepciones para tener el códi* fácil de comprender.)
                  fácil de comprender.)
25. public static void main(String[] args) throws Exception {<br>26. HtmlEmail email = new HtmlEmail():
26. HtmlEmail email = new HtmlEmail(); 
27. String html = null; 
28. String plain = null;
29. StrSubstitutor strSub = null;
31.  // Para no usar beans u objetos que compliquen el código de este tutorial vamos a po<br>32.              // de las propiedades que serán más adelante reemplazadas usando la clase java.util.
33. Properties usuario = new Properties();<br>34. usuario.put("nombre", "Carlos");
34. usuario.put( "nombre", "Carlos"); 
35. usuario.put( "apellidos", "García Pérez"); 
36. usuario.put( "email", "tuemail@pepito.com" ); 
39. // Leemos el contenido del correo en formato texto plano y reemplazamos las expresio<br>40. // Usamos la clase StrSubstitutor del paquete "Commons Lana" para reemplazar las exp
                 // Usamos la clase StrSubstitutor del paquete "Commons Lang" para reemplazar las exp
41. // http://commons.apache.org/lang/apidocs/index.html?org/apache/commons/lang/text/St<br>42. plain = SendHtmlEmail.fileToString(SendHtmlEmail.class.getResourceAsStream("/mail.txt"), "utf-8");
                 plain = SendHtmlEmail.fileToString(SendHtmlEmail.class.getResourceAsStream("/mail.txt"), "utf-8");
43. strSub = new StrSubstitutor(usuario); 
44. plain = strSub.replace(plain); 
46. \frac{1}{47} // Leemos el contenido del correo en formato HTML \frac{1}{47} html = SendHtmlEmail fileToString(SendHtmlEmail class ge
                        = SendHtmlEmail.fileToString(SendHtmlEmail.class.getResourceAsStream("/mail.html"), "utf-8")
49. // Embebemos las imágenes que contendrá el correo (Para simplificar, el nombre de la
\frac{1}{30} // que posteriormente será reemplazada, es igual al nombre de cada imagen real a emb
51. String[] images = { "autentia.gif"};<br>
52. URL url = null;<br>
53. String cid = null;
54. for (int i = 0; i < images.length; i++){<br>55. // Obtenemos la URL de la imagen desde el CLASSPATH
56. url = SendHtmlEmail. class.getResource("/" + images[i]);<br>57. cid = email.embed(url. images[i]);
                      cid = email.\nembed(url, images[i]);58. usuario.put(images[i], cid);<br>59. }
61. // Ahora vamos a embeber una imagen pública de Internet.<br>62. cid = email.embed(new URL("http://www.adictosaltrabajo.com/images/
62. cid = email.embed( new URL("http://www.adictosaltrabajo.com/images/logos/logo_adictos_3.jpg" ), "pie"<br>63. usuario.put("emailFoot", cid); // Le damos el nombre "emailFoot"
                                                  cid); // Le damos el nombre "emailFoot"
65. // Usamos la clase StrSubstitutor del paquete "Commons Lang" para reemplazar las exp
66. // http://commons.apache.org/lang/apidocs/index.html?org/apache/commons/lang/text/St<br>67. strSub = new StrSubstitutor(usuario):
                 strSub = new StrSubstitutor(usuario);
68. html = strSub.replace(html);
                 71. // Cargamos la configuración del correo desde un archivo localizable via CLASSPATH 
72. Properties mailSetup = new Properties(); 
73. mailSetup.load(SendHtmlEmail. class.getResourceAsStream( "/mail.properties" )); 
75. // Establecemos la configuracion del correo electrónico<br>76. Il email.setHostName(mailSetup.getProperty( "mail.server"));
76. email.setHostName(mailSetup.getProperty( "mail.server"));<br>77. email.setCharset( "UTE-8"):
                 email.setCharset("UTF-8");
78. email.addTo(usuario.getProperty( "email"), usuario.getProperty( "nombre")); 
79. email.setFrom(mailSetup.getProperty( "from.email"), mailSetup.getProperty( "from.name")); 
80. email.setSubject(mailSetup.getProperty( "mail.subject")); 
81. email.setHtmlMsg(html);<br>82. email.setTextMsg(nlain)
                 email.setTextMsg(plain);
84. // Enviamos el correo electrónico<br>85. email.send():
                 email.send();
86. } 
89. * Lee el contenido textual desde un stream de entrada
90. * @param input Stream de entrada
91. * @param encoding Codificación<br>92. * @return El contenido del strea
               92. * @return El contenido del stream de entrada
93. * @throws IOException Cualquier excepción de Entrada/Salida
            95. private static String fileToString(InputStream input, String encoding) throws IOException { 
96. StringWriter sw = new StringWriter(); 
97. InputStreamReader in = new InputStreamReader(input, encoding);
```
02.

07.

10.

13.  $\frac{14}{15}$ .

 $\frac{18}{19}$ .

 $24.$ 

30.

37. 38.

45.

48.

59. } 60.

64.

69. 70.

74.

83.

87. 88.

 $\frac{94}{95}$ .

98.<br>99.

char[] buffer = new char $[1024 * 2]$ ;

100. interaction in the contract of the contract of the contract of the contract of the contract of the contract of

#### Captura a escala reducida del correo electrónico enviado:

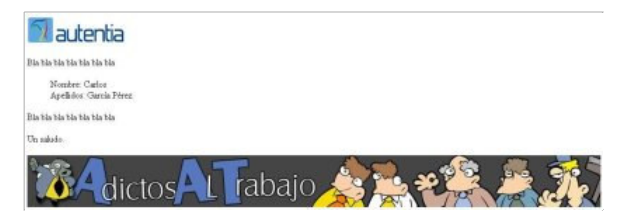

#### Algunas Consideraciones:

Cuidado con el tipo de html que elegís pues para que se vea bien en el mayor número de visores de correo electrónic deberéis usar un HTML "primitivo" evitando hojas de estilo que no sean "inline" (hasta la fecha, sólo funcionan usando en el atributo style) y nada de lenguajes de scripting.

Un saludo.

Carlos García. Autentia.

- Puedes opinar sobre este tutorial haciendo clic aquí.
- Puedes firmar en nuestro libro de visitas haciendo clic aquí.
- Puedes asociarte al grupo AdictosAlTrabajo en XING haciendo clic aquí.
- Añadir a favoritos Technorati. C rechnorati FAVORITES

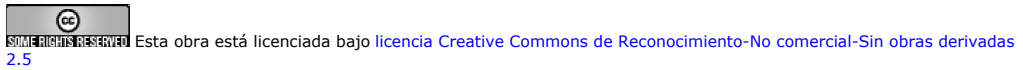

## Recuerda

Autentia te regala la mayoría del conocimiento aquí compartido (Ver todos los tutoriales). Somos expertos en: J2EE, Struts, JSF, C++, OOP, UML, UP, Patrones de diseño ... y muchas otras cosas.

¿Nos vas a tener en cuenta cuando necesites consultoría o formación en tu empresa?, ¿Vas a ser tan generoso con nosotros como lo tratamos de ser con vosotros?

Somos pocos, somos buenos, estamos motivados y nos gusta lo que hacemos

Autentia = Soporte a Desarrollo & Formación.

info@autentia.com

...

#### Servicio de notificaciones:

Si deseas que te enviemos un correo electrónico cuando introduzcamos nuevos tutoriales.

Formulario de subcripción a novedades:

E-mail **Aceptar** 

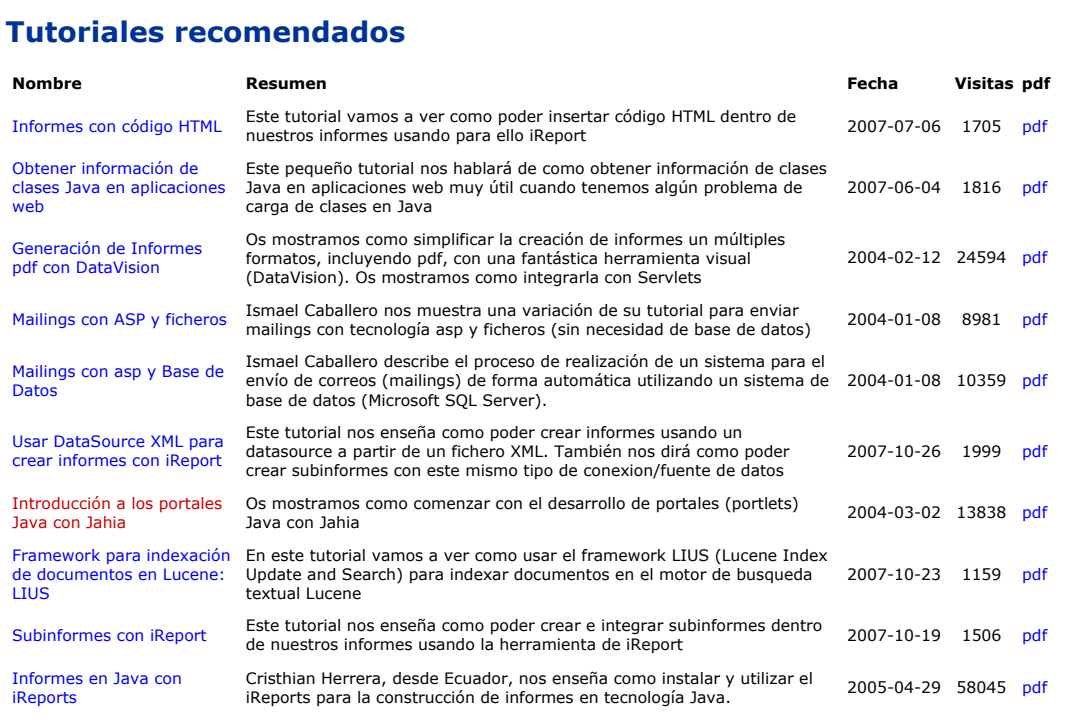

#### Nota:

Los tutoriales mostrados en este Web tienen como objetivo la difusión del conocimiento. Los contenidos y comentarios de los tutoriales<br>son responsabilidad de sus respectivos autores. En algún caso se puede hacer referencia